## **How To Add Description to Items**

The following document will walk you through adding descriptions to Global Menu items.

## Step 1:

Go to F&B > Global F&B Items

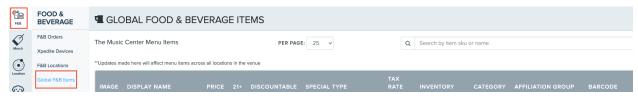

## Step 2:

Search for your item in the search bar, once located select and the description

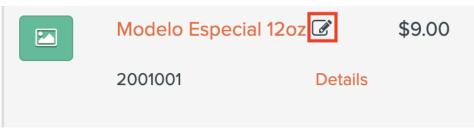

## Step 3:

Here is where the item name and description can be updated and added. Select once the fields are filled.

| _             | Recommendations: Heineken 12oz |               |  |            |
|---------------|--------------------------------|---------------|--|------------|
| VERA          | Display Name:                  | Heineken 12oz |  |            |
|               | Display Description:           | 12oz Beer     |  | ch by iten |
| cross all loc | Long Description:              |               |  |            |
| PRIC          | Message Image URL:             |               |  | NTORY      |
| \$9.00        |                                | UPDATE        |  | /AILABLE   |
| ils           | Local                          |               |  | tion Setti |